1. Select "Document Properties" at the dialog box of "Print"

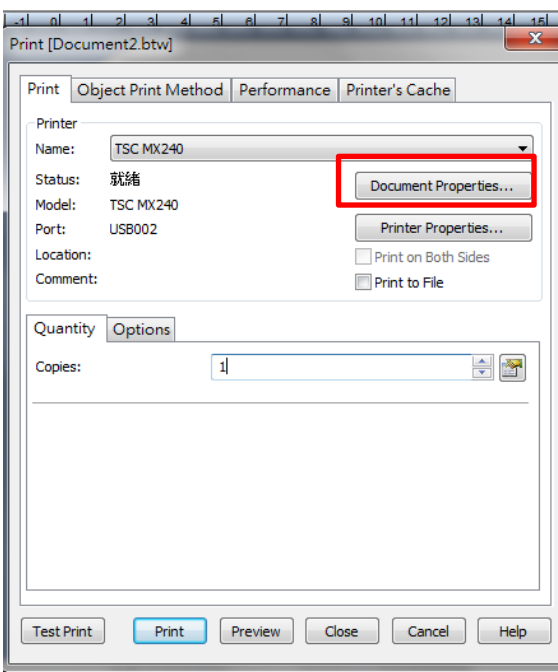

2. Select "Advanced Selection" at the dialog box of "Content"

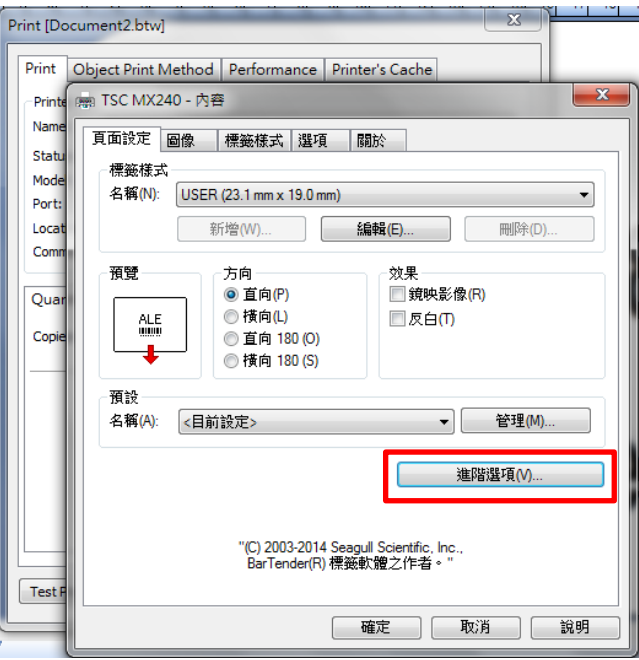

3. Then we can adjust vertical and horizontal position.

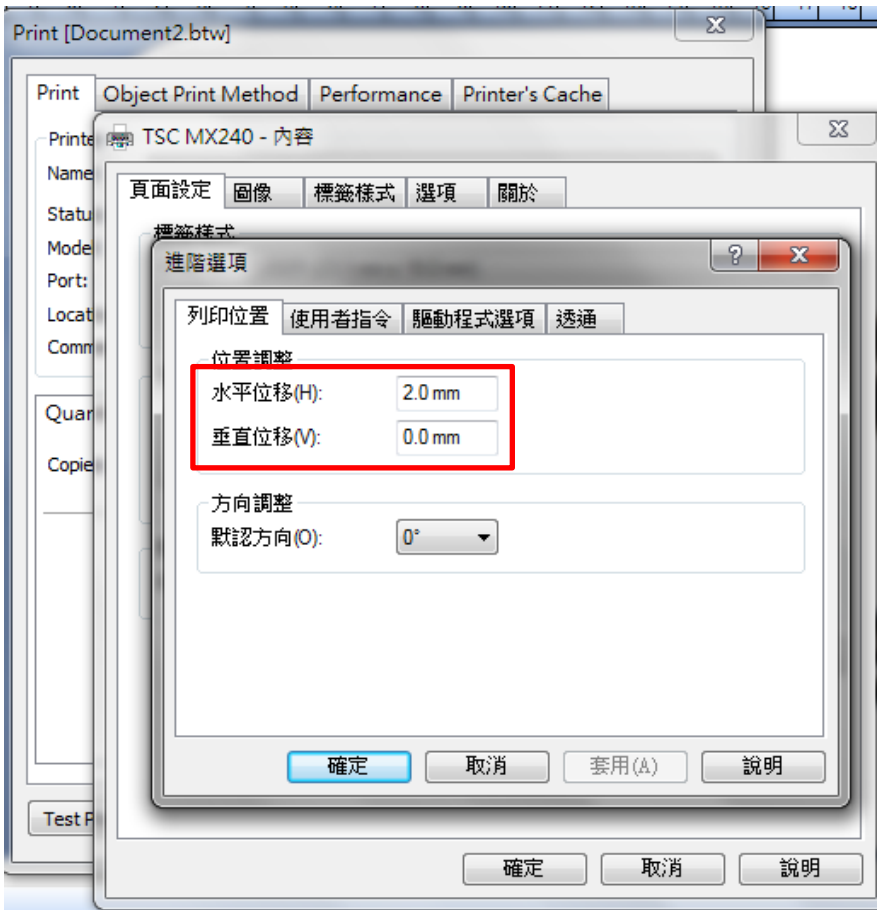